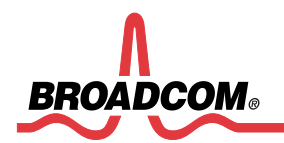

# **How to Install BCM94318 SDIO Driver with Arasan Adapter Card on Windows XP**

**Revision 1.0** 

**Date: December 9, 2005** 

#### **Copyright © 2005 Broadcom Corporation All Rights Reserved**

**No part of this document may be reproduced, in any form or by any means, without permission in writing from Broadcom Corporation.** 

**Broadcom Corporation reserves the right to make changes to the products or information contained in this document without notice. No liability is assumed as a result of their use or application. No rights under any patent accompany the sale of any such products or information.** 

**Epigram, InsideLine, and iLine10 are trademarks of Broadcom Corporation.**

**Broadcom Corporation 190 Mathilda Place** 

**Sunnyvale CA 94086 www.broadcom.com**

## **Contents**

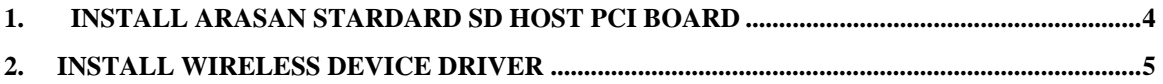

# <span id="page-3-0"></span>**1. Install Arasan Standard SD Host PCI Board**

1.1 Shutdown the computer and plug in the Arasan Standard SD Host PCI card on PCI slot and reboot the PC.

1.2 Uninstall Microsoft SDIO drivers. We will be using our own instead of Microsoft's

o Device Manager -> Find entry for Secure Digital IO Bus (or winPCI)- >Right click-> Uninstall

1.3 Uninstall BRCM wl driver. Get rid of any previous BRCM wireless driver.

o Device manager - >Networks -> Broadcom driver->Right click/uninstall

1.4 Edit c:\windows\inf\sdbus.inf:

o Search for the section '[Generic]'. Comment out these lines by inserting a semicolon ';' in the first column, like so:

 [Generic] ;PCI\CC\_080500.DeviceDesc%=SDHost,PCI\CC\_080500 ;PCI\CC\_080501.DeviceDesc%=SDHost,PCI\CC\_080501 Also comment out these lines: ;PCI\CC\_080500.DeviceDesc="SDA Standard Compliant SD Host Controller" ;PCI\CC\_080501.DeviceDesc="SDA Standard Compliant SD Host Controller"

- 1.5 Rename sdbus.PNF to sdbus\_old.PNF
- 1.6 Edit c:\windows\inf\usb.inf.
	- o Search for any line containing '1095' (which is the Arasan/CMD Vendor ID). Comment out these lines by inserting a ';' in the first column.
- 1.7 Rename usb.PNF to usb\_old.PNF
- 1.8 Reboot the PC
- 1.9 Note: The system must have a Windows XP and SP2 pre-installed.

# <span id="page-4-0"></span>**2. Install Wireless Device Driver**

2.1 Finding new wireless device. Do not use Windows update for searching software.

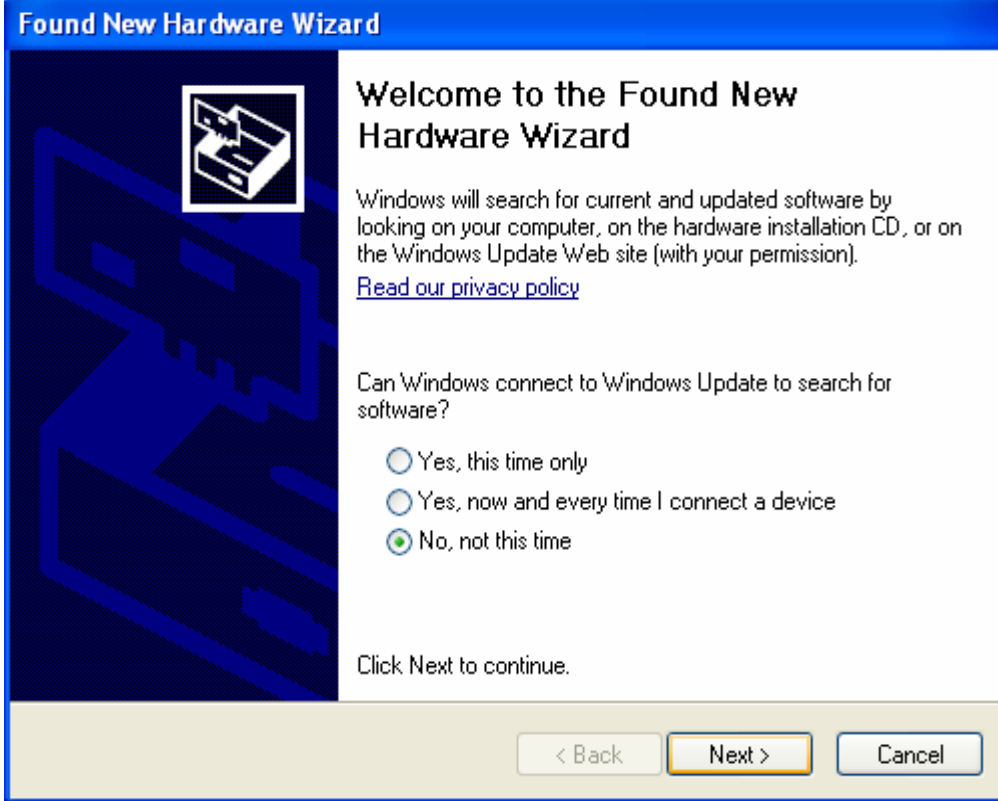

2.2 Install from a list of locations.

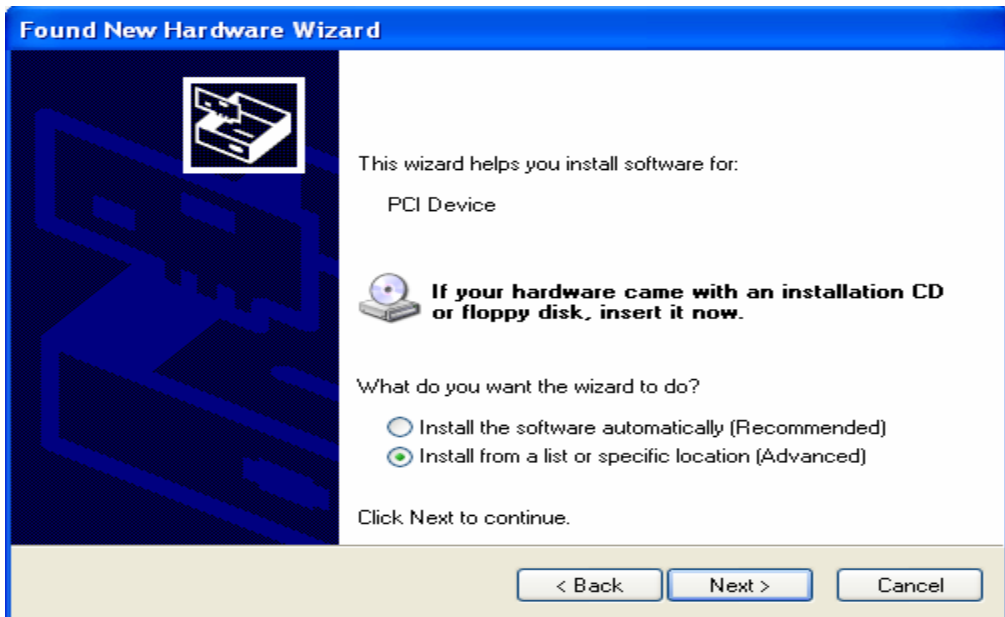

## 2.3 Choose the driver to install

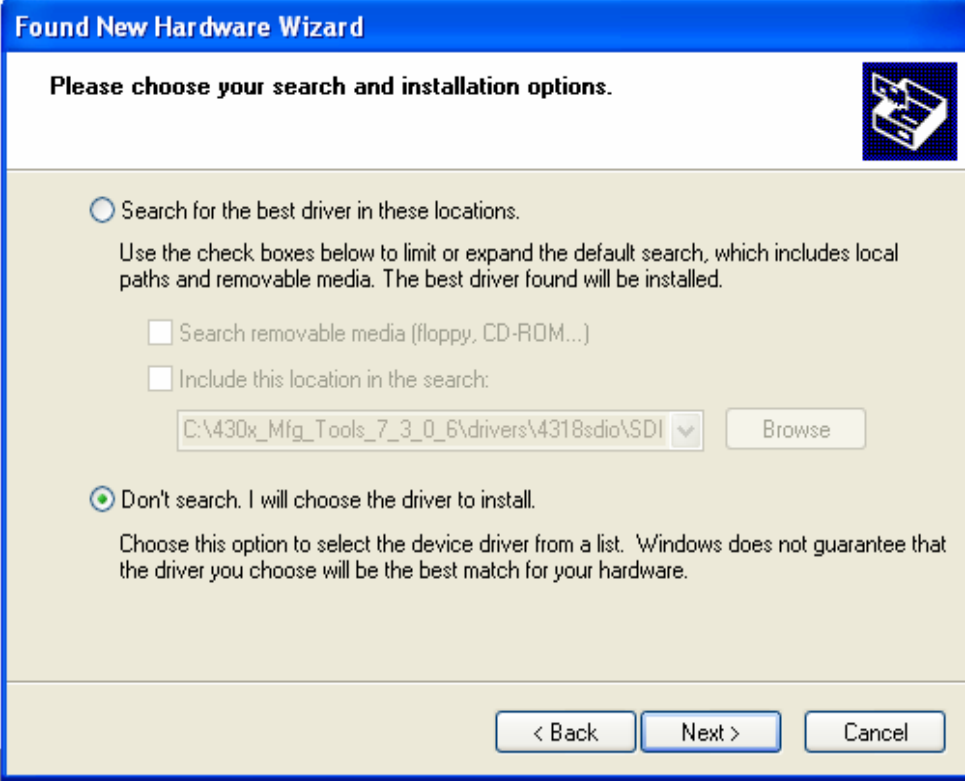

2.4 Select Hardware Type as Network Device and clink on Next

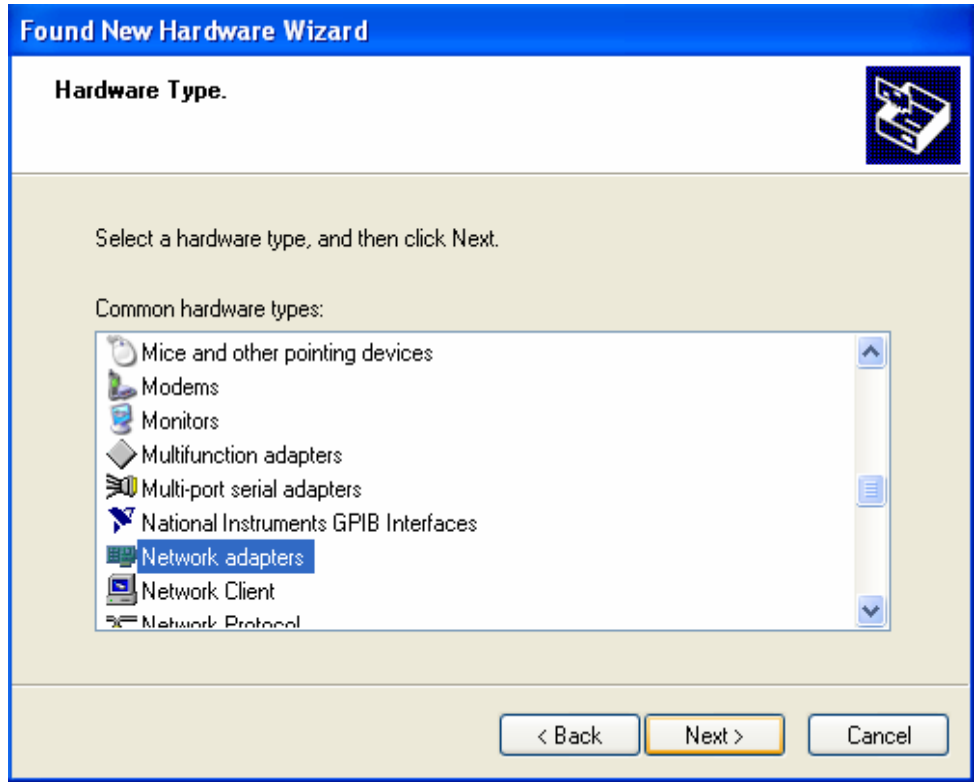

**Page 6 Broadcom Confidential and Proprietary**

2.5 Click on "Have Disk"

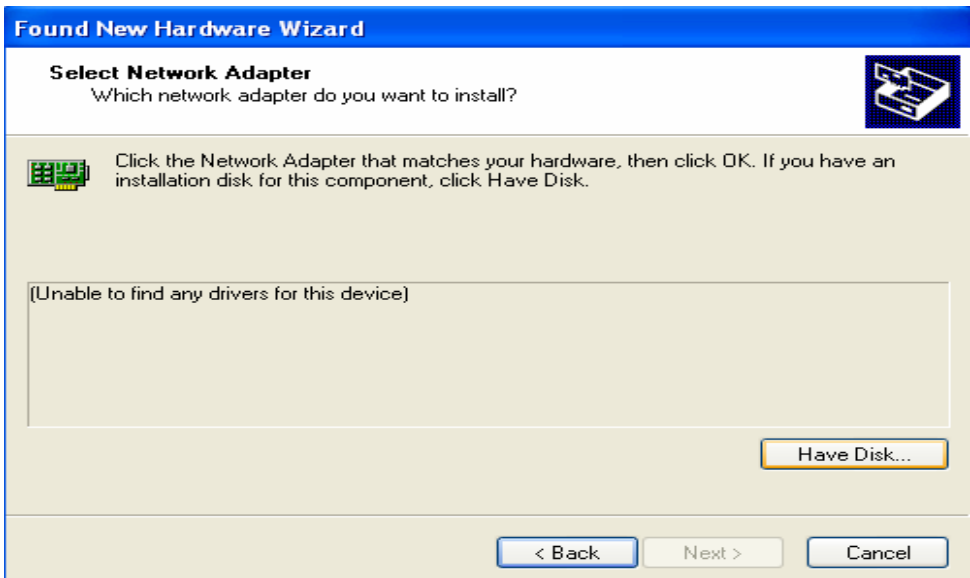

## 2.6 Browse to the driver directory

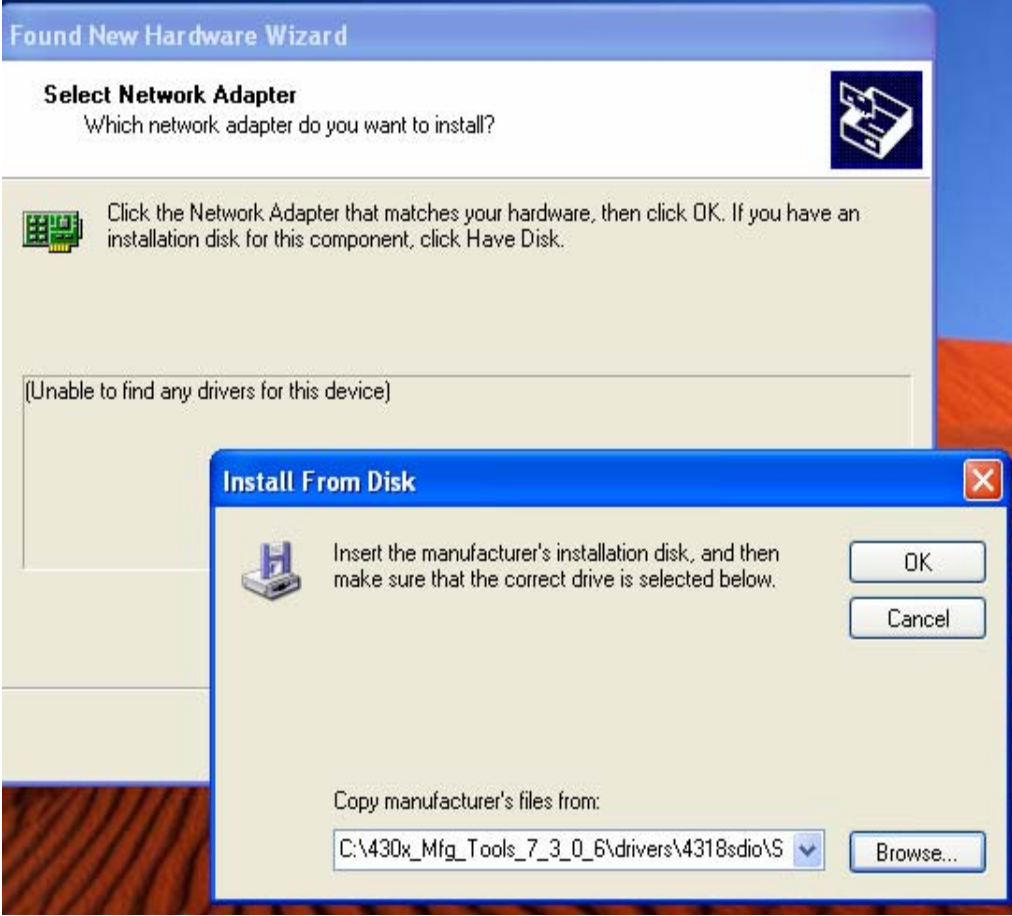

2.7 Select "Broadcom 802.11g Network Adapter Card"

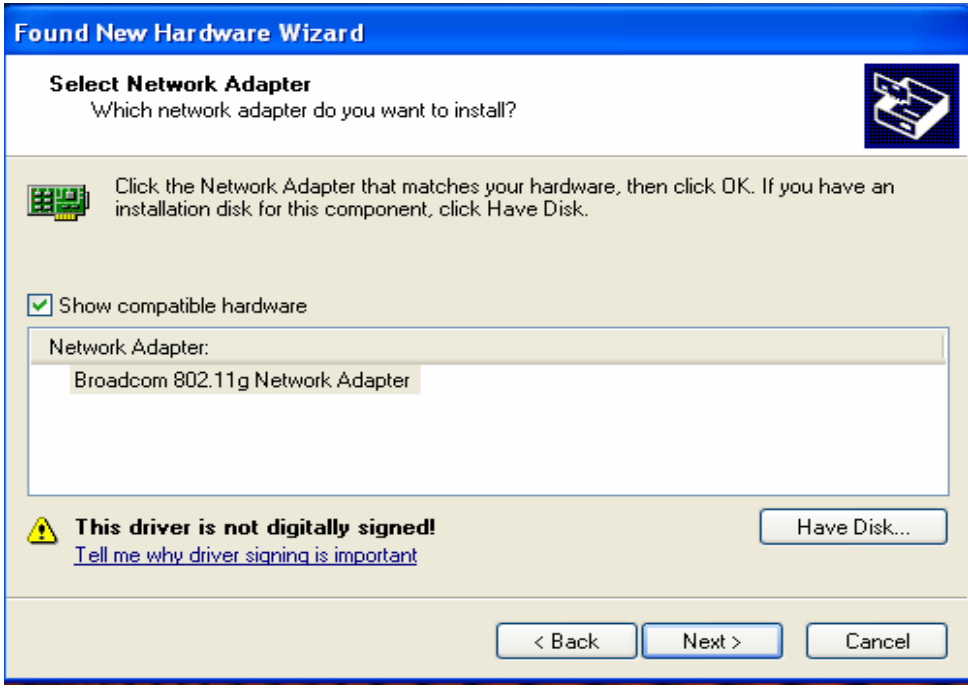

2.8 Waiting while install software

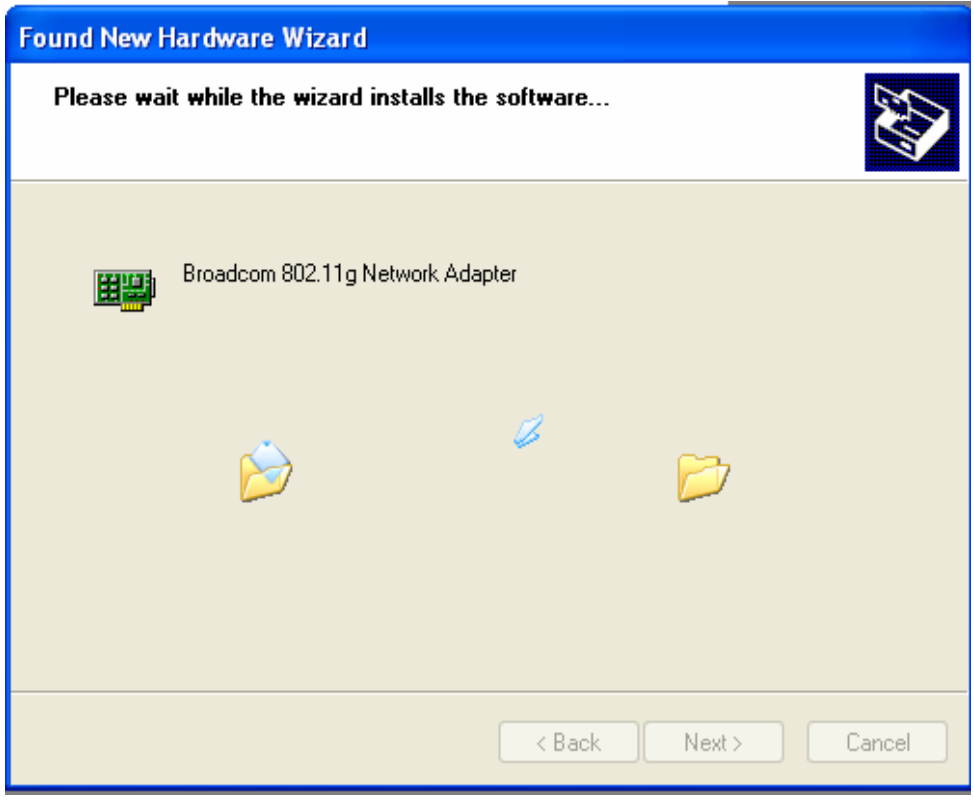

2.9 Click on "finish" to complete installation

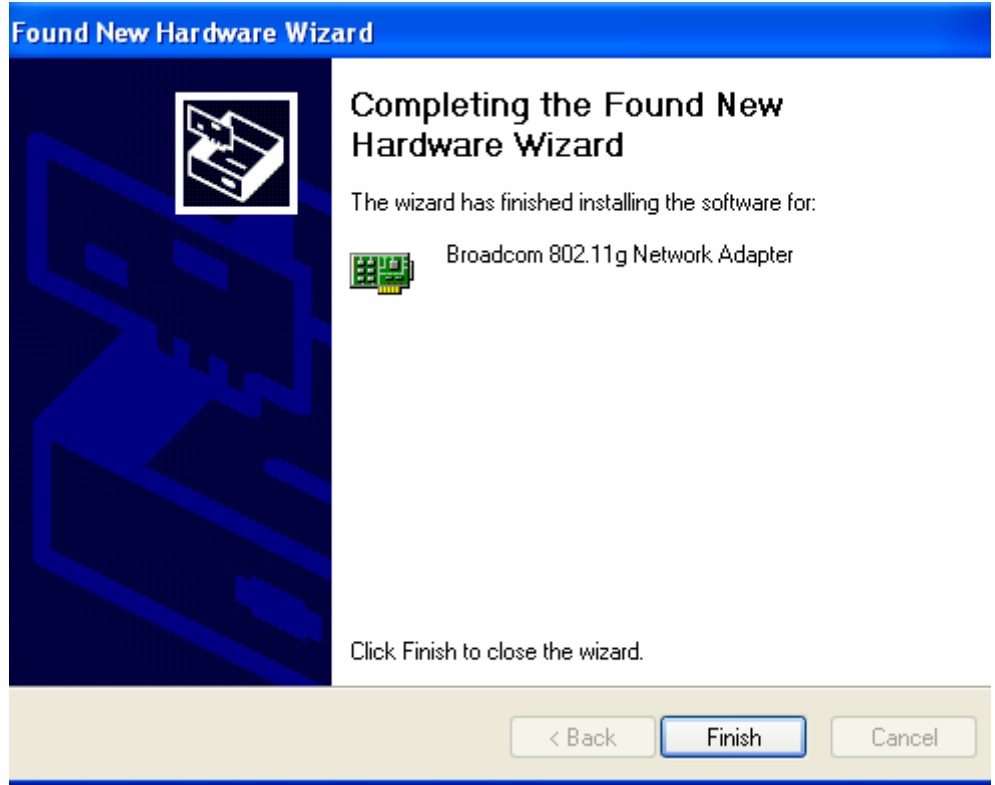

"Operation is subject to the following two conditions:(1) this device may not cause interference, and (2) this device must accept any interference, including interference that may cause undesired operation of the device." This Class B digital apparatus complies with Canada RSS-210. Cet appareil numerique de la classe B est conforme a la norme CNR -210 du Canada The abbreviation, IC, before the registration number signifies that registration was performed based on a Declaration of Conformity indicating that Industry Canada technical specifications were met. It does not imply that Industry Canada approved the equipment.(DoC) The term "IC:" before the certification/registration number only signifies that the Industry Canada technical specifications were met.

This equipment has been tested and found to comply with the limits for a Class B digital device, pursuant to part 15 of the FCC rules. These limits are designed to provide reasonable protection against harmful interference in a residential installation. This equipment generates, uses and can radiate radio frequency energy and, if not installed and used in accordance with the instructions, may cause harmful interference to radio communications. However, there is no guarantee that interference will not occur in a particular installation. If this equipment does cause harmful interference to radio or television reception, which can be determined by turning the equipment off and on, the user is encouraged to try to correct the interference by one or more of the following measures:

-Reorient or relocate the receiving antenna.

-Increase the separation between the equipment and receiver.

-Connect the equipment into an outlet on a circuit different from that to which the receiver is connected.

-Consult the dealer or an experienced radio/TV technician for help.

You are cautioned that changes or modifications not expressly approved by the party responsible for compliance could void your authority to operate the equipment.

#### **This device is intended only for OEM integrators under the following conditions:**

The antenna must be installed such that 20 cm is maintained between the antenna and users. As long as conditions above is met, further transmitter test will not be required. However, the OEM integrator is still responsible for testing their end-product for any additional compliance requirements required with this module installed (for example, digital device emissions, PC peripheral requirements, etc.).

This device is intended only form OEM integrators under the following conditions:

1) The antenna must be installed such that 20cm is maintained between the antenna and users, and 2) The transmitter module may not be co-located with any other transmitter or antenna.

IMPORTANT NOTE: In the event that these conditions can not be met (for example certain laptop configurations or co-location with another transmitter), then the FCC authorization is no longer considered valid and the FCC ID can not be used on the final product. In these circumstances, the OEM integrator will be responsible for re-evaluating the end product (including the transmitter) and obtaining a separate FCC authorization.

#### **End Product Labeling**

This transmitter module is authorized only for use in devices where the antenna may be installed such that 20 cm may be maintained between the antenna and users. The final end product must be labeled in visible area with the following: "Contains TX FCC ID: MCLJ27H003 manual information that Must be include."

## **End Product Manual Information**

The user manual for end users must include the following information in a prominent location "IMPORTANT NOTE": To comply with FCC RF exposure compliance requirements, the antenna used for this transmitter must be installed to provide a separation distance of at least 20cm from all persons and must not be co-located or operating in conjunction with any other antenna or transmitter.

 $\mathcal{L}_{\mathcal{A}}$ CCXXxxYYyyyZzW